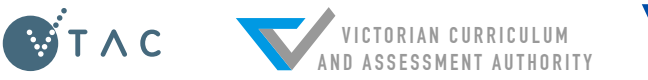

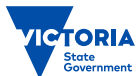

# **2017 VCE Results and ATAR Service Quick Reference for Careers Practitioners**

### THREE WAYS TO ACCESS VCE RESULTS AND ATAR:

## **WEB**

**resultsandatar.vic.edu.au**

Log in with **VCE student number** and **Results Service PIN**

*Available from 7am, Friday 15 December.*

### APP

Download the **Results and ATAR app** for iPhone and Android

Log in with **VCE student number** and **Results Service PIN**

*App available from 1 November; results available from 7am, Friday 15 December.*

## MAIL

**VCE and VCAL results** and **ATAR statements** will arrive from Monday 18 December.

*Printed ATAR statements will only be sent to paid VTAC applicants. Non-applicants can request a printed ATAR statement from the VTAC website after results are released (\$25 fee applies).*

Who can use the service? Any student undertaking one or more Unit 3 & 4 sequences (including Year 11 students). ATAR advice will only be provided to students who qualify for an ATAR in the current year.

#### The Results Service PIN is not the same as the VTAC PIN

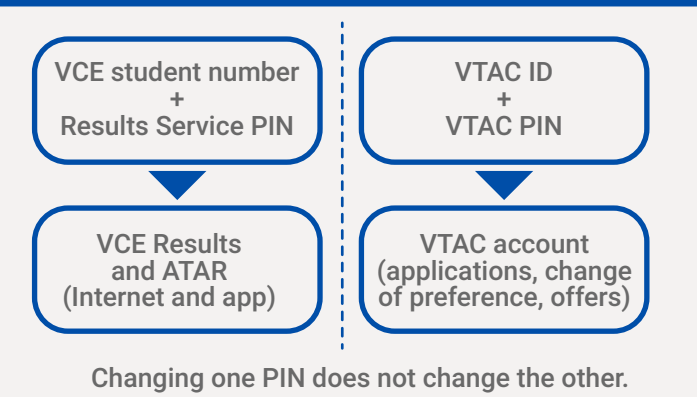

#### How to change the Results Service PIN

By default, the Results Service PIN is the first four digits of the student's birthdate, e.g. 3 February is 0302.

Detailed instructions for changing the PIN are available on the VTAC website:

Results and Offers > Year 12 Results and getting your ATAR > Protect your privacy—change your PIN

VTAC registrants can access Results Service PIN management directly from the link on the homepage of their VTAC user account.

Email: VCAA will also be sending student results by email if an email address was recorded for the student by the educational provider. ATAR information will not be sent by email.

#### SOLVING COMMON STUDENT QUERIES:

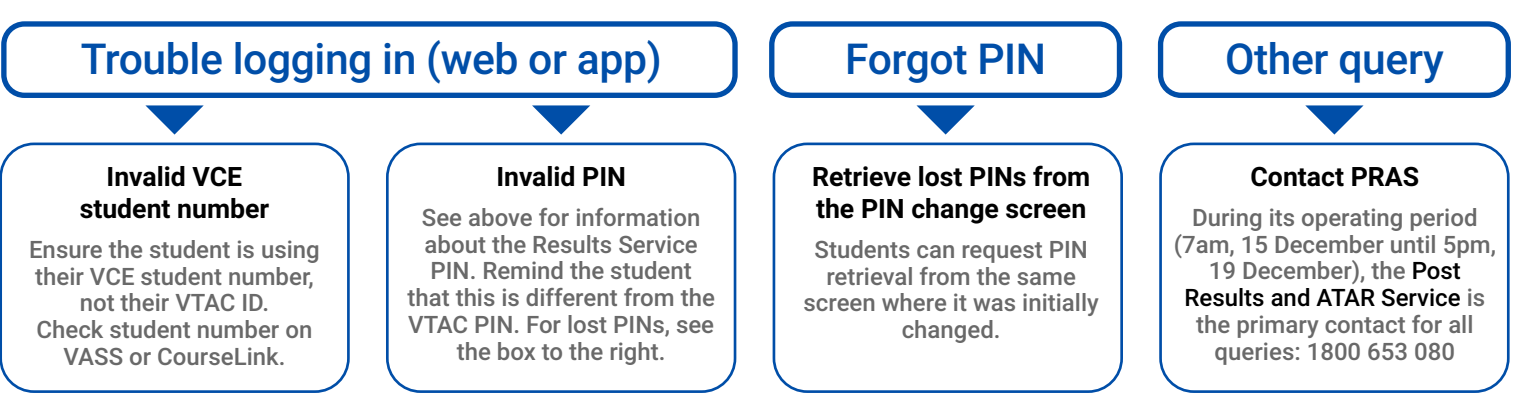